especget

June 2, 2019

#### Abstract

A procedure to generate source and background spectra and the resultant ARF and RMF files for spectral fitting.

# 1 Instruments/Modes

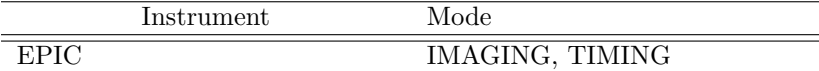

### 2 Use

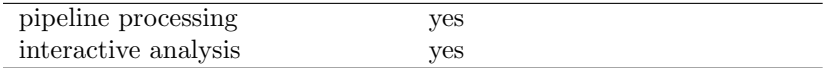

# 3 Description

especget is a one-stop task which produces all the files necessary for the spectral fitting of an XMM source. The task allows the user to produce a source spectrum, background spectrum and the OGIPcompliant (spectral fitting within a single procedure.

The essential input parameters are the name of the XMM events table and a selection expression for the source and background areas, e.g.  $s$ rcexp="((DETX,DETY) IN circle(572,-635,1340))"

backexp="((DETX,DETY) IN circle(2572,-1635,1340))". The minimum selection required in the source and background expressions is the spatial region, which may be specified in sky  $(X/Y)$  or detector coordinates. Other selections are defaulted as shown in Table 1. These defaults may be further restricted by including additional selections for these quantities in the input expressions, e.g. srcexp="((DETX,DETY) IN circle(572,-635,1340))&& PATTERN==0". NB: The source and background expressions should use the same pattern and flag selections. The expressions must be compliant with the selectlib standard.

The metatask especget runs the tasks evselect, arfgen and rmfgen. It also calculates the size of the source and background areas, a job normally performed by the task backscale but here achieved by calling arfgen directly. For more details of the processing performed by these tasks please see their respective user documentation.

The end result is a set of files which can be used directly in a spectral fitting program (see section 3.3).

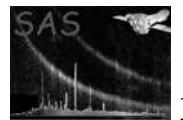

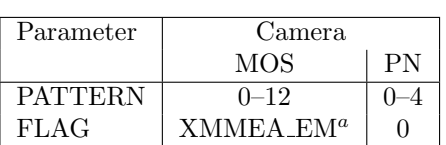

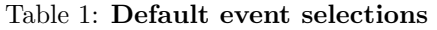

 $a$  The selection  $\#\text{XMMEA-EM represents a congruence of flags; see **evatt**.$ 

### 3.1 RMF options

The steps to create the spectra, calculate the box areas and create the ARF are quick but the creation of an RMF may take more than half an hour to complete. To shorten the execution time a canned matrix may be downloaded from the SOC web-site (http://xmm.vilspa.esa.es/external/xmm sw cal/calib/index.shtm) and used in the processing by specifying parameters of the form:

#### withrmfset=yes  $rmf = m1 r6$  all 15.rmf

Advice on canned matrices is available from the SOC web-site or the document XMM-SOC-PS-TN-0043

If withrmfset=yes and rmfset is not set then the task will identify the name of the canned matrix which best suits the created source spectrum and write this name into the RESPFILE keyword in the header of the source spectrum (see 5.3).

If withrmfset=no then rmfgen is executed to produce a specific RMF for the source. The extendedsource option tells rmfgen to produce a response function which is correct for an extended source, i.e. one which has been averaged over the spatial extraction region assuming a flat source flux distribution.

### 3.2 ARF options

By default, an ARF will be created which has been corrected for the area lost by the gaps between CCDs and by bad pixels. This latter correction relies on a list of bad pixels being present in the header of the eventset specified in the table parameter. These corrections may be turned off by specifying withbadpixcorr=no. The ARF generation stage can itself be turned off by setting witharfset=no.

If the spatial selection has been specified in sky coordinates  $(X/Y)$  then **arfgen** needs to internally convert these into detector coordinates. The default conversion uses attitude information taken from the header of the newly created spectrum. On rare occasions this can cause a problem and so the option exists, (useodfatt=yes), to use the raw attitude files stored in the ODF directory pointed to by the environment parameter SAS ODF.

The extendedsource option tells arfgen to produce the ARF relevant for an extended source. The distinction between the ARF needed for a point-like and extended source is rather subtle. In practice, for an extended source the ARF has no correction for encircled energy, the mirror vignetting is averaged over the whole source area and area lost due to bad pixels and chip gaps is not convolved with the Point Spread Function (PSF). All of these effects are toggled by the extendedsource parameter.

To calculate the effective area curve arfgen averages over a grid known as a detector map, which by default has five by five elements. In certain cases, such as a narrow annulus or large complicated region, this is insufficient to sample the region and can result in a null ARF or BACKSCAL value being returned. To avoid this the number of bins may be specified on the command line using the parameters detxbins and detybins.

See the arfgen documentation for further details.

### 3.3 Header keywords

The task writes the names of the created files into the source spectrum header keywords, BACKFILE, RESPFILE, ANCRFILE. These may be automatically read by spectral fitting programs to link the files and perform area weighted background subtraction, e.g. for xspec.

```
XSPEC>data myagn_src.ds
Net count rate (cts/s) for file 1 \quad 5.049 \quad +/- \quad 2.6091E-02(98.5\% \text{ total})using response (RMF) file... myagn_src.rmf
  using auxiliary (ARF) file... myagn_src.arf
  using background file... myagn_bgd.ds
   1 data set is in use
XSPEC>
```
### 3.4 Examples

#### 3.4.1 A point source

```
especget filestem=myagn srcexp="((DETX,DETY) IN circle(572,-635,800))"
backexp="((DETX,DETY) IN annulus(572,-635,1600,3200))"
table=P0129360201M1S004MIEVLI0000.FIT
```
This command line produces the files myagn\_src.ds, myagn\_bgd.ds, myagn\_src.arf, myagn\_src.rmf.

The command will take quite a while to run because of the RMF generation stage . A PN observation processed with this command will take roughly twice as long as a MOS observation.

#### 3.4.2 Setting the names of output files individually

It is possible to set the names of the output files separately without using the filestem keyword by:

```
especget srcspecset=agrb.pi bckspecset=cleansky.pi srcarfset=agrb_arf.ds srcrmfset=agrb_rmf.ds
srcexp="((X,Y) IN circle(25572,-24635,1200))"
backexp="((X,Y) IN circle(23000,-28000,1340))"
table=P0129360201PNS020PIEVLI0000.FIT
```
#### 3.4.3 Using a pre-prepared matrix

```
especget filestem=myagn srcexp="((X,Y) IN circle(25572,24635,1200))"
backexp="((X,Y) IN circle(23000,28000,1340))"
table=P0129360201PNS020PIEVLI0000.FIT withrmfset=yes
rmfset=epn ef20 sdY9.rmf
```
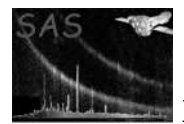

This command tells the task that the canned matrix  $epn_{\textit{e}}/20_{\textit{sd}}\textit{Y}9\textit{.}rm$  will be used for spectral fitting. The task should finish within a few minutes. NB: If rmfset is not defined then especget will set the name to that of the relevant canned matrix.

#### 3.4.4 Defining the patterns and flags to use

```
especget filestem=myagn withrmfset=yes rmfset=epn ef20 sdY9.rmf
srcexp="FLAG==0&&PATTERN==0&&((DETX,DETY) IN circle(572,-635,1340))"
backexp="FLAG==0&&PATTERN==0&&((DETX,DETY) IN annulus(572,-635,1600,3000))"
table=P0129360201M1S004MIEVLI0000.FIT:EVENTS
```
This will create source and background spectra from events with a pattern of zero and having FLAG=0. Restricting the pattern range to 0 can be useful when the source is piled up.

#### 3.4.5 Specifying a complex region

If the extraction region(s) contain include and exclude areas then parameters should be added to explicitly tell the tasks where the source centre is.

```
especget filestem=myagn srcexp="((X,Y) IN circle(25572,23635,800)
&&!((X,Y) IN circle(15572,16535,700) &&!((X,Y) IN circle(20342,22235,1200))"
backexp="((X,Y) IN annulus(25572,23635,1600,3200))"
table=P0129360201M1S004MIEVLI0000.FIT
withsourcepos=true sourcecoords=pos sourcex=25572 sourcey=23635
```
#### 3.4.6 Analysing an extended source

```
especget filestem=myagn srcexp="((X,Y) IN circle(25572,24635,4340))"
backexp="((DETX,DETY) IN annulus(25572,24635,4340,6500))"
table=P0129360201M1S004MIEVLI0000.FIT:EVENTS extendedsource=yes
```
The extendedsource option tells arfgen to produce the ARF relevant for an extended source.

## 4 Final preparation for spectral fits

If the source has sufficient counts it should be rebinned to allow the gaussian statistics used in fitting software to be applied correctly. An example using the GRPPHA program could be:

```
> grppha myagn_src.ds myagn_src_grp.ds
GRPPHA[] group min 20
GRPPHA[] exit
 ...... exiting, changes written to file : myagn_src_grp.ds
 ** grppha 2.9.0 completed successfully
>
```
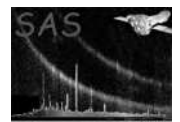

# 5 Parameters

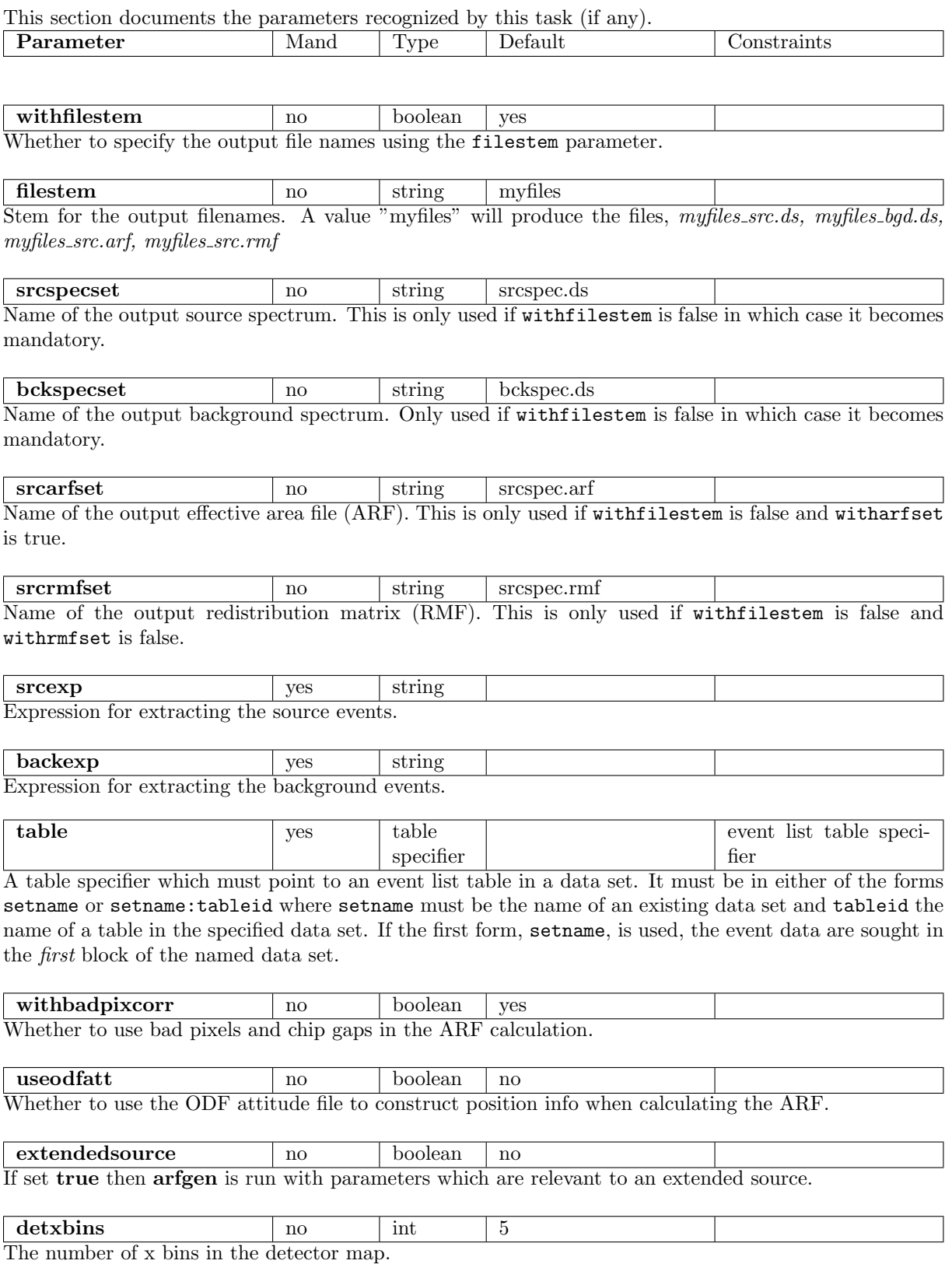

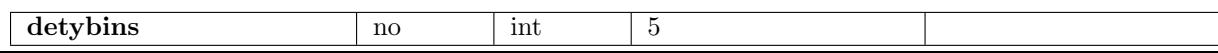

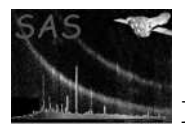

The number of y bins in the detector map.

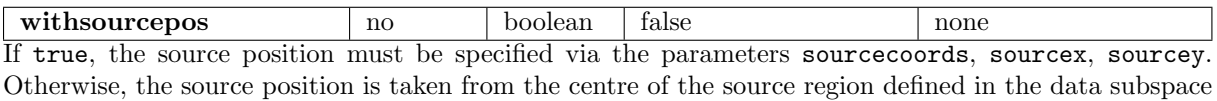

of the input spectrum.

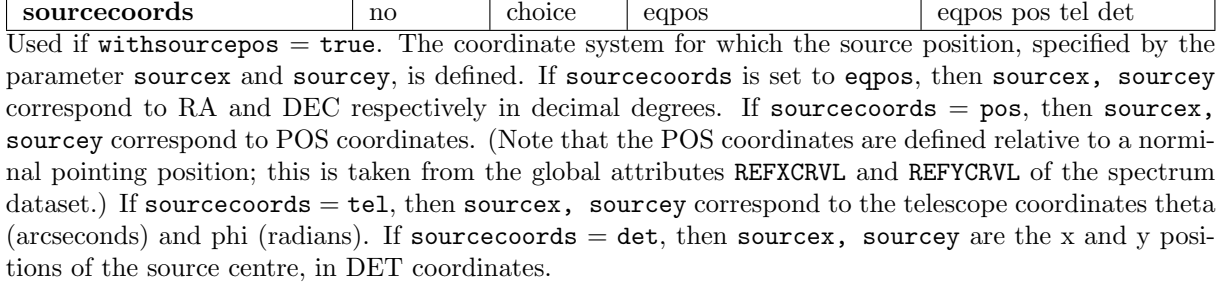

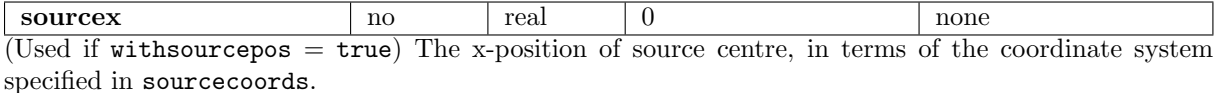

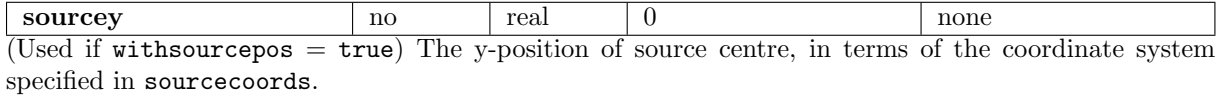

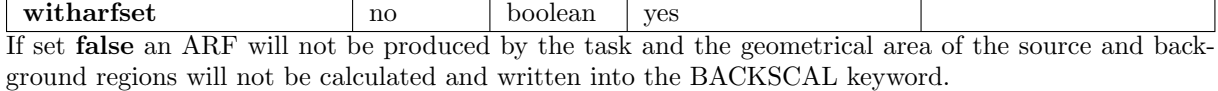

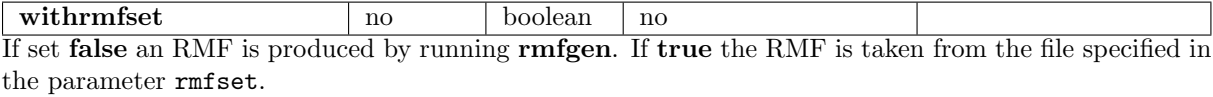

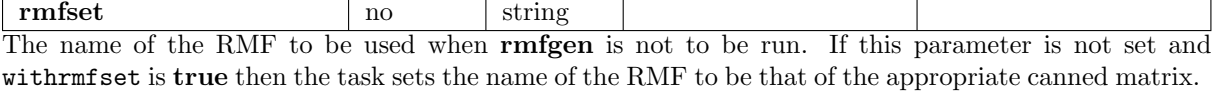

withenergybins and no boolean false none If true use energy grid specified by energymin, energymax, and nenergybins, otherwise, use the grid defined in the CAL.

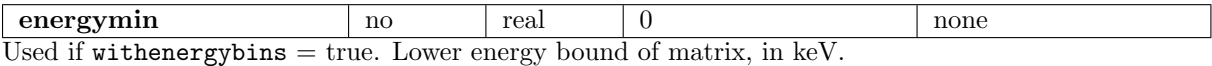

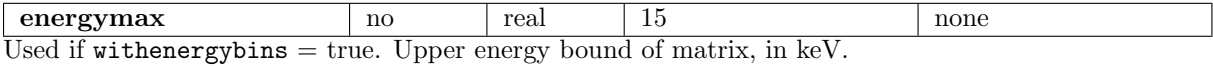

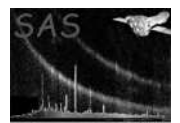

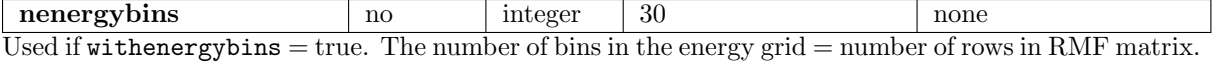

a0removefiles | no | boolean true If true all created spectra and matrices are removed if the calculated ARF is 0 or negative. Set false

to keep these files.

### 6 Errors

This section documents warnings and errors generated by this task (if any). Note that warnings and errors can also be generated in the SAS infrastructure libraries, in which case they would not be documented here. Refer to the index of all errors and warnings available in the HTML version of the SAS documentation.

InvalidExpression (error)

The input expression for this spatial region was not valid.

invalidInstrument (error)

The Epic camera description contained in the INSTRUME keyword isn't recognised

NoEventsTable (error)

The input table didn't contain an EVENTS extension

ZeroEffectiveArea (warning)

corrective action: The calculated ARF is zero or negative

## 7 Input Files

- an EPIC calibrated events list from the pipeline, the e\*proc or e\*chain tasks.
- Optionally, an EPIC RMF file, e.g. epn fs20 sY0.rmf.

### 8 Output Files

- A source spectrum of name filestem src.ds or srcspecset with the BACKSCAL, RESP-FILE, ANCRFILE and BACKFILE keywords set
- A background spectrum of name filestem bgd.ds or bckspecset with the BACKSCAL keyword set
- An ARF of name filestem src.arf or srcarfset
- Optionally, an RMF of name filestem src.rmf or srcrmfset

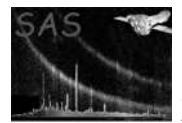

### 9 Algorithm

```
Set output filenames: srcspec, bckspec, arfset, rmf_set
             depending on values of <withfilestem> and related params.
Create a source spectrum
   expression = <srcexp> + PATTERN + FLAG selections
   evselect table=<table> expression=<expression>
            withspectrumset=yes spectrumset=srcspec
Create a background spectrum
   expression = <backexp> + PATTERN + FLAG selections
   evselect table=<table> expression=<expression>......
            withspectrumset=yes spectrumset=bckspec
Create an ARF for the source spectrum, if requested, and calculate
the source box area
   if <witharfset> {
     arfgen spectrumset=<srcspec> arfset=<arfset> withrmfset=<withrmfset>
          rmfset=<rmfset> extendedsource=<extendedsource>
          withbadpixcorr=<withbadpixcorr> badpixlocation=<table>
          setbackscale=yes keeparfset=<witharfset> useodfatt=<useodfatt>
Use arfgen to calculate the background box area
     arfgen spectrumset=<backspec> arfset=temparf.arf setbackscale=yes
          keeparfset=no withbadpixcorr=<withbadpixcorr>
          badpixlocation=<table> useodfatt=<useodfatt>
   }
Create an RMF if not supplied
   if (! <withrmfset>) {
     rmfgen spectrumset=<srcspec> rmfset=rmf_set
            extendedsource=<extendedsource>
   }
   else if (<rmfset> has not been set) {
     rmfset = name of relevant canned matrix
   }
Set the values of BACKFILE, RESPFILE and ANCRFILE in header of srcspec.
```
### 10 Comments

This task will benefit from any reduction in the execution time of rmfgen.

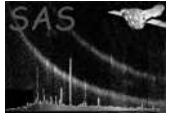

# References